# **POS System**

POS is now in Attic With **C [OFBIZ-7804](https://issues.apache.org/jira/browse/OFBIZ-7804)** - Check if we should fix or remove the POS (hence WebPos?) **CLOSED** the POS has been pushed in [OFBiz Attic.](https://cwiki.apache.org/confluence/display/OFBIZ/OFBiz+Attic)

The last released version with the POS available was R12.04.06. It's though still available in the R14.12 and 15.12 non released branches. It'll not be availble with the R16 release. All the documentation below is reliable and usable before revision **1754402**

- [OFBiz-POS \(Point Of Sales\)](#page-0-0)
	- [User documentation](#page-0-1)
	- [System options](#page-0-2)
	- [To Setup](#page-0-3)
	- [To Run](#page-0-4)
	- [Getting Started:](#page-1-0)
	- [Internationalisation \(I18n\)](#page-1-1)
	- [CRM](#page-1-2)
	- [Synchronization](#page-1-3)
	- [Tried and Tested hardware:](#page-1-4)
	- [How to setup the Epson JavaPOS ?](#page-2-0)
	- [Areas for thought/investigation](#page-2-1)

# <span id="page-0-0"></span>OFBiz-POS (Point Of Sales)

OFBiz has it's own open source POS front end application. The interface utilises [XUI](http://xui.sourceforge.net/) whilst the business functionality is directly reusing the core OFBiz technology underneath. Thus the POS terminal gains all the benefits already built into the framework around products, pricing, promotions and facilities etc.

# <span id="page-0-1"></span>User documentation

[OFBiz POS User Manual - version 9.11.pdf](https://cwiki.apache.org/confluence/download/attachments/6553725/OFBiz%20POS%20User%20Manual%20-%20version%209.11.pdf?version=2&modificationDate=1391944202000&api=v2) (POS functionalities did not change since) [Manuel du Point de vente OFBiz - version 9.11.pdf](https://cwiki.apache.org/confluence/download/attachments/6553725/Manuel%20du%20Point%20de%20vente%20OFBiz%20-%20version%209.11.pdf?version=1&modificationDate=1391944231000&api=v2) (Le point de vente n'a pas changé depuis)

[See also attachments page for older version](http://cwiki.apache.org/confluence/pages/viewpageattachments.action?pageId=6553725)

# <span id="page-0-2"></span>System options

Those familiar with OFBiz will understand most of these options as they already exist in the framework.

- Choice your Database as per OFBiz entity engine. Run one locally on the POS terminal, effectively standalone mode for resilience against network connection problems, or from another machine if you only want to maintain one database.
- $\bullet$ [Synchronise](https://cwiki.apache.org/confluence/display/OFBIZ/Sync+Setup+Notes+and+Example) - It's possible to synchronise the POS database with an upstream central (or mid tier) database. This allows for all product administration to be done at the upstream level and synchronised down to the POS terminals. This process works the other way for reporting of sales back and customer info into the central system from the POS terminals.
- Stock management In simple terms the main database will have visibility on the stock levels and the POS terminals can feed updates. As always the real time argument comes into effect based on how often you synchronise and even then you will still fall foul to the customer who has picked it from a shelf but not processed through the till yet scenarios!

It would be nice to see development of a stock check against other facilities screen to ease customer enquires about other shops having it in stock. Think real time stock issues again though!

# <span id="page-0-3"></span>To Setup

[Getting Started](https://cwiki.apache.org/confluence/display/OFBIZ/Apache+OFBiz+Getting+Started) [POS Setup Process](https://cwiki.apache.org/confluence/pages/viewpage.action?pageId=65866466#ApacheOFBizTechnicalProductionSetupGuide-POSSetupProcess) [Technical Production Setup Guide](https://cwiki.apache.org/confluence/display/OFBIZ/Apache+OFBiz+Technical+Production+Setup+Guide) [Business Setup Guide](https://cwiki.apache.org/confluence/display/OFBENDUSER/Apache+OFBiz+Business+Setup+Guide) [Documentation Index](https://cwiki.apache.org/confluence/display/OFBIZ/Documentation)

# <span id="page-0-4"></span>To Run

The POS alone

\*nix and Mac: ./ant start-pos Windows: ant start-pos

The POS with also the web applications and eCommerce webstore

\*nix and Mac: ./ant start-both Windows: ant start-both

The webPOS component can be seen in action via <http://demo-trunk-ofbiz.apache.org/webpos/control/main>

## <span id="page-1-0"></span>Getting Started:

Login with userid "1" and password "1" (or 2/2 for a non manager person). To use the "register" it must be opened, which basically involves telling the system how much cash you are starting with. It will then keep track of cash transactions so you can see if everything balances when you close the register.

To open the register click on the MGR button on the top and near the right, and then on the "Open" button on the right side of the screen near the top.

Using Load and Save Sale buttons, you can park customer transactions for later recall. If using a central store database it allows you to pick up again from any till.

# <span id="page-1-1"></span>Internationalisation (I18n)

Localisation (L10n) of POS application is straightforward, look in \applications\pos\config\. There are 2 kinds of labels.

- Those managed by OFBiz directly : in PosUiLabels.xml
- Those managed by XUI : in XuiLabels.properties (add your language if needed)

You can use a plugin like [RBE](https://sourceforge.net/projects/eclipse-rbe/files/) to edit XuiLabels.properties

### <span id="page-1-2"></span>CRM

There is now (2009-11) a beginning of a CRM in the POS. At least you are able to search, create, modify and select a customer profile (full name, email address, phone number, card number). To allow a customer profile to be selected, it must have a card number. This card number must also correspond to an existing promotion code. Once a customer is selected, the card number is used as a promo code to give customised privileges. Also as the customer is known during the sales processing much more could be done with it... See more about it in the Promotions chapter in the attached Till Manual.

### <span id="page-1-3"></span>**Synchronization**

[Sync Setup Notes and Example](https://cwiki.apache.org/confluence/display/OFBIZ/Sync+Setup+Notes+and+Example)

### <span id="page-1-4"></span>Tried and Tested hardware:

You may find [a more complete list here](http://www.javapos.com/devices.html). To know more about [JavaPOs in general](http://www.javapos.com)

As with any POS system the hardware can vary dramatically, but any hardware supporting JavaPOS should be able to do the trick. It would be interesting to have some idea of hardware people have tried and tested either with or without success.

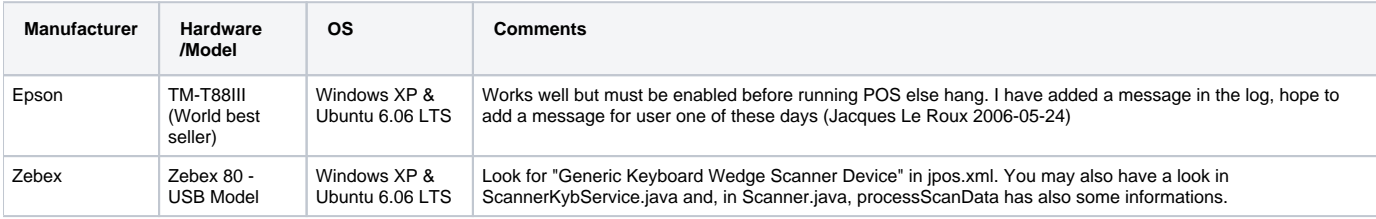

512MB of RAM is coming up as a recommended level, certainly going below that will cost you performance.

#### **Some comments pulled from the mailing list and added since**

I found STAR (serial) receipt printers to be the best; a cash drawer which plugs into the back of the printer works great. As for scanners, use a keyboard wedge scanner and a keyboard or USB MSR. The POS devices we used had MSR built in, not exactly sure how it was configured, but in the end it send the signal through the keyboard device. A term pole display will need to be implemented, as this is not currently supported. However, it shouldn't be very difficult which the base which is there today. Touch screen is configured on the OS level. ELO based devices work on Linux.

The multiple drawers can be thru the serial. most are thru the parallel port. Gets tricky if you have a parallel device as well. Touch screens can use the keyboard wedge as well.

The model we used for testing was a [DigiCom iPOS435](http://www.digicomint.com/products/pos/ipos430/ipos430.htm) with a side-mounted MSR. Our particular units had Celeron 850MHz processors and 512MB of RAM. Performance was adequate, but I don't think I could call it "fast". (OS - Gentoo, Fedora; DB - postgres). You may want to compare the [ipos430](http://www.digicomint.com/products/pos/ipos430/ipos430_spec_table.htm)  [spec](http://www.digicomint.com/products/pos/ipos430/ipos430_spec_table.htm) to whatever you're looking at currently. Aside from the speed, it is a very nice unit. For printers we used a basic Star Micronics thermal (model TSP600), which worked out just fine during testing, though I can't comment on long-term reliability.

Beware with wedge scanners not self-powered. I had a problem with a Dell Dimension 4600 (too weak keyboard alimentation I think) and a Zebex 3080. No problem with the USB model.

I've used Metrologic scanners (tabletop & handheld) almost exclusively for the past 5 years with a variety of Dell's and custom built machines. I've never had a problem with the keyboard wedge versions. They all had their own power source.

Deployed OK on FC3-XFC4 with a Star TSP600 printer using serial, MetroLogic keyboard wedge scanner and MultiQ 156 serial touch screen using mutouch drivers. Cash draw linked into the printer and operates fine. No MSR requirements so not tested.

#### **How to use a MSR for CC payments.**

Program your MSR to work as a keyboard, not a human interface device (HID) if you can. Change the device from NullMSR (I think) to GenericMSR in framework/base/pos-configuration.xml. Use the device in specialpurpose/pos/config/jpos.xml. The payment services can be set under Catalog -> Store payments

#### **Mag Stripe Readers issue on Windows XP.**

Using both an ID Tech USB MSR using ID Tech's JavaPOS driver and a Magtek USB device with the GenericMSR driver a problem appears on Windows XP. While it was working properly on other platforms, on WinXP it seems the data isn't getting captured and waiting when paymentEvents. payCredit is run. When installed on Windows they show up as HID's and Keyboard's in the Windows Device Manager. The problem was solved by increasing MaxWaitKeyboard in jpos.properties. The complete string from the MSR wasn't received in a single event so the logic wasn't recognizing it as an MSR swipe.

## <span id="page-2-0"></span>How to setup the Epson JavaPOS ?

[Setup the Epson JavaPOS](https://cwiki.apache.org/confluence/display/OFBIZ/How+to+setup+the+Epson+JavaPOS)

## <span id="page-2-1"></span>Areas for thought/investigation

For UK receipts the VAT needs to be shown as the amount made up in the gross price. The system can handle multiple VAT codes/values i.e. books have 0% VAT and books with tapes have 13% and pretty much everything else has 17.5%. The till functions correctly in applying the different amounts when the data is configured but need to look into the receipt reporting as we need a sub total listing the amounts for each VAT code separately. Plus if we store gross amounts then the VAT should not be added, just show how much it is! Ray Barlow 25/05/05

Individual stores require control of "their" product database in terms of store X can add and sell a product that store Y doesn't. Also store X should be able to add and sell a product that store Y might take on later, so the product data should also be transferable if desired. Again individual stores require control of pricing for a product although it will be standard for 95% of products. Ditto promotions!

Price enquiries - A quick (bar)code price check that does not make any changes to or need an existing transaction.

Find products by code, name and or descriptions!

Ray Barlow 13/07/05 Attached is the document we have written for users of the POS system (Till Manual\_V2.0). It may be a little bit specific to us in areas and it does have a little customisation i.e. we have added two functional buttons that we thought useful, you can see them on the screenshots.

1) DEL : If you are typing a number on screen and you make a typo this saves pulling the keyboard out to correct it.

2) - (minus) : We use this for quantity corrections, price mods etc.